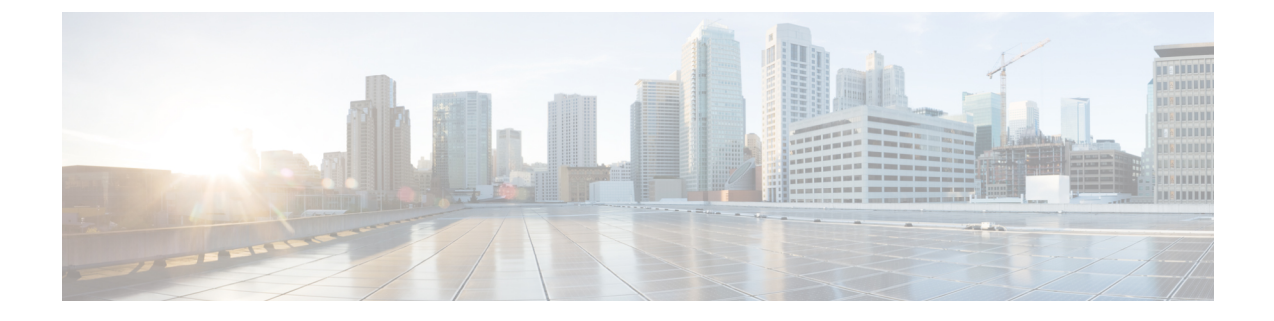

# ヘッドセットサービス

- ヘッドセットサービスの概要 (1 ページ)
- ヘッドセットサービスの前提条件 (2 ページ)
- ヘッドセットサービス管理者の設定タスクフロー (2 ページ)
- ヘッドセットサービスのエンドユーザ関連付けタスクフロー (7 ページ)

# ヘッドセットサービスの概要

ヘッドセットサービスを使用すると、Ciscoヘッドセットをサポートされているデバイスに接続し て、ヘッドセットベースの Extension Mobility などのシンプルで統合されたユーザエクスペリエン スを将来的に提供できます。

ヘッドセットベースの Extension Mobility は、ヘッドセットサービスで初めて導入された機能で す。Extension Mobility 対応デバイスに Cisco ヘッドセットを接続するとExtension Mobility のログ インとログアウトにシームレスなログインエクスペリエンスが提供されます。

ヘッドセットサービスを使用すると、管理者とエンドユーザは、所有デバイス、共有スペース、 共有エリアデバイスなどの任意のデバイスからヘッドセットを関連付けることができます。この 関連付けは、認証に役立ち、ユーザにカスタマイズされたエクスペリエンスを提供します。この 機能は、有線ヘッドセットとワイヤレスヘッドセットの両方をサポートします。

ヘッドセットの関連付けは、ユーザのIDをヘッドセットに割り当てます。ユーザIDが必要なサー ビスにログインできます。

このUnified Communications Managerインターフェイスを使用すると、管理者は次のことができま す。

- ヘッドセットをシリアル番号とともにエンドユーザに関連付け、関連付け解除します。
- ヘッドセットベースの拡張モビリティを有効にします。
- ヘッドセットへの一括ユーザのインポートとエクスポートの関連付け。

ヘッドセットベースの Extension Mobility ログインは、Extension Mobility Cross Cluster(EMCC)で はサポートされていません。 (注)

ヘッドセットベースの Extension Mobilityログインは、モバイルおよびリモートアクセス(MRA) をサポートするデバイスで機能します。互換性のある電話ファームウェアのバージョンは 14.1(1) です。

同じユーザー ID がヘッドセットと電話機の両方を制御している場合、ヘッドセットベースの Extension Mobility ログインは機能しません。

# ヘッドセットサービスの前提条件

• エンドユーザが Unified Communications Manager ですでに作成されていることを確認します。

• ヘッドセットを使用した Extension Mobility ログインの場合は、ユーザデバイスで Extension Mobility が有効になっていることを確認します。また、ユーザが Extension Mobility のログイ ンまたはログアウトを実行できるように、**[Extension Mobility** のサインインとサインアウト を許可する(**Allow Headset for Extension Mobility**)**]** が有効になっています。

ヘッドセットベースの Extension Mobility 機能は、88XX および 78XX シリーズの Cisco IP電話の最 新のファームウェアのみをサポートします。 (注)

# ヘッドセットサービス管理者の設定タスクフロー

管理者は次のタスクを使用して、ヘッドセットをユーザに関連付け、ヘッドセットベースの Extension Mobility を有効にできます。

#### 手順

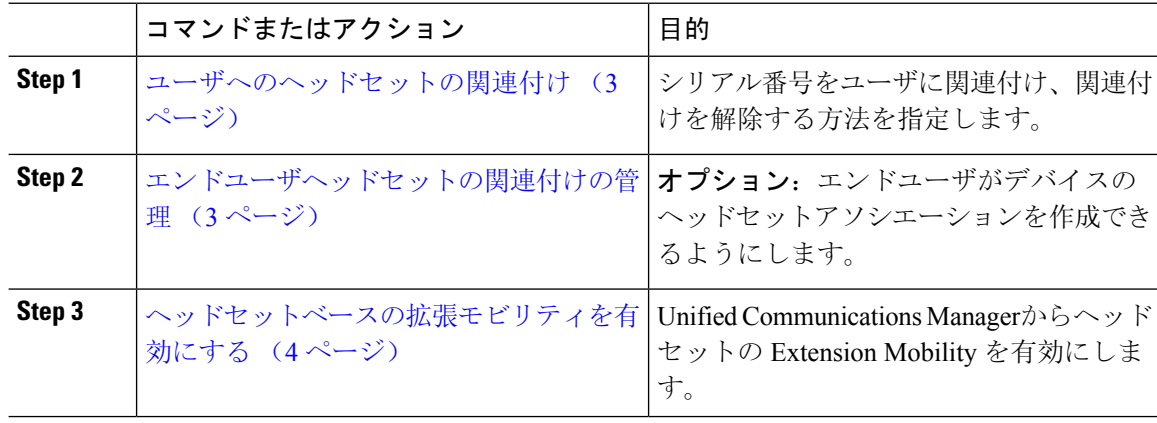

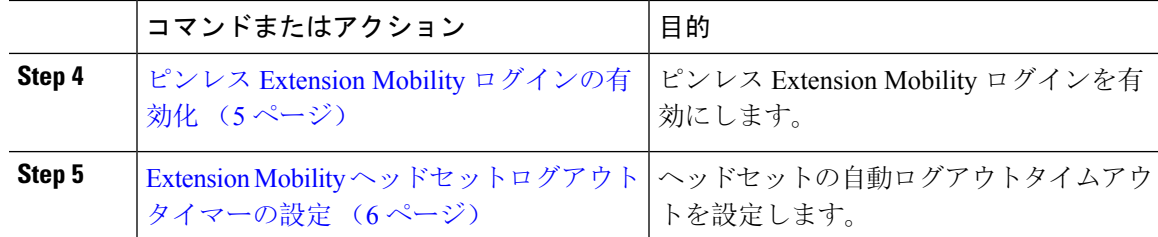

## ユーザへのヘッドセットの関連付け

この手順を使用して、ヘッドセットをユーザに関連付けます。

#### 手順

- **Step 1** [Cisco Unified CM 管理(Cisco Unified CM Administration)] から、以下を選択します。 **[**ユーザ管 理(**User Management**)**]** > **[**エンドユーザ(**End User**)**]**。
- **Step 2 [**検索(**Find**)**]** をクリックし、ヘッドセットを関連付ける既存のユーザを選択します。
- **Step 3 [**関連ヘッドセット**]** セクションで、割り当てるヘッドセットのシリアル番号を入力します。
- **Step 4** [保存 (Save) ] をクリックします。
- **Step 5** 選択したユーザにさらにヘッドセットを関連付ける場合は、[**+**]をクリックします。
	- 特定のユーザに最大15個のヘッドセットを関連付けることができます。ヘッドセット のシリアル番号は、個々のヘッドセットごとに固有です。同じヘッドセットを 2 人の ユーザに関連付けることはできません。ヘッドセットの関連付けを別のユーザに移動 するには、最初に最初のユーザからヘッドセットの関連付けを解除する必要がありま す。 (注)

特定のヘッドセットのシリアル番号の位置については、そのヘッドセットモデルのヘッ ドセットのアドミニストレーションガイドを参照してください 。

- **Step 6** (任意) **(-)** をクリックして、選択したユーザのヘッドセットシリアル番号を関連付け解除しま す。
- **Step 7 [**詳細の表示(**View Details**)**]** リンクをクリックして、ヘッドセットのインベントリの詳細を表示 します。詳細については、「ヘッドセットとアクセサリの管理」の章の「ヘッドセットのインベ ントリ設定」セクションを参照して、ヘッドセットの詳細を確認してください。

# エンドユーザヘッドセットの関連付けの管理

オプション:この手順を使用して、Unified Communication Manager の設定を構成し、エンドユー ザがデバイス画面の **[**ヘッドセットの関連付け**]** メニューオプションを使用してヘッドセットを関 連付けることができるようにします。

#### 手順

- **Step 1** [Cisco Unified CM 管理(Cisco Unified CM Administration)] から、以下を選択します。 **[**システム (**System**)**]** > **[**エンタープライズパラメータ(**Enterprise Parameters**)**]**。
- **Step 2 [**エンタープライズパラメータ設定(**Enterprise Parameters Configuration**)**]** セクションで、次の いずれかを選択して、エンドユーザのヘッドセットをデバイスに関連付けます。
	- **[**ユーザにプロンプトを表示(**Prompt user to start Headset Association**)**]** を選択すると、ヘッ ドセットが初めてデバイスに接続されたときに **[**ヘッドセットの関連付け(**Headset Association**)**]** 画面が表示されます。デフォルトでは、このパラメータ値が選択されていま す。
	- **[**ヘッドセットの関連付け(**Headset Association**)**]** 画面が Extension Mobility 対応デバイスに のみ表示されるようにするには、**[Extension Mobility** 対応デバイスからのみヘッドセットの 関連付けを開始するようユーザに確認(**Prompt user to start Headset association only from Extension Mobility-enabled devices**)**]** を選択します。
	- すべてのデバイスでヘッドセットの関連付け画面を無効にするには、**[**すべてのデバイスから ヘッドセットの関連付けを開始するようにユーザに要求しない**]**を選択します。この設定は、 ユーザがデバイスメニューからヘッドセットの関連付けを手動で開始することを妨げません。
	- 設定の変更は、すでにエンドユーザに関連付けられているヘッドセットには適用され ません。 (注)
- **Step 3** 設定の変更を有効にするには、[ **Save** And **Apply Config** ] をクリックします。
	- 詳細な説明については、**[Enterprise Parameter Configuration]**ウィンドウでパラメータ 名または疑問符(?)アイコンをクリックします。 ヒント

## ヘッドセットベースの拡張モビリティを有効にする

ユーザが関連付けられたヘッドセットから Extension Mobility にログインできるようにするには、 次の手順を使用します。

#### 始める前に

ヘッドセットユーザがヘッドセットを使用して Extension Mobility にログイン、使用、およびログ アウトできる Extension Mobility サービスに Cisco IP 電話とデバイスプロファイルを設定している ことを確認してください。詳細については、[Extension](cucm_b_feature-configuration-guide-for-15_chapter32.pdf#nameddest=unique_593) Mobility への登録を参照してください。

#### 手順

**Step 1** [Cisco Unified CM 管理(Cisco Unified CM Administration)] から、以下を選択します。**[**システム (**System**)**]** > **[**サービスパラメータ(**Service Parameters**)**]**。

- **Step 2 [**サーバ(**Server**)**]** フィールドで、Cisco Extension Mobility サービスを実行しているノードを選択 します。
- **Step 3** [サービス (Service)] フィールドで、[Cisco Extension Mobility] を選択します。
- **Step 4 [**ヘッドセットベースの **Extension Mobility**(**Headset-based Extension Mobility**)**]** フィールドで、 次のいずれかを選択して、Extension Mobility ログインに関連付けられたヘッドセットを使用しま す。
	- **[Extension Mobility** にヘッドセットを許可(サインイン**/**サインアウト)**]**を選択して、ヘッド セットユーザが Extension Mobility でサインインできるようにします。デフォルトでは、この パラメータ値が選択されています。
	- Extension Mobility でのヘッドセットユーザのサインインとサインアウトを制限するには、 **[Extension Mobility** のサインインとサインアウトを許可しない(**Do not Allow Headset for Extension Mobility**)**]** を選択します。このオプションを選択した場合、エンドユーザはヘッ ドセットを接続するときに Extension Mobility のログインまたはログアウト画面を表示しませ  $h_n$

**Step 5** [保存(Save)] をクリックします。

## ピンレス **Extension Mobility** ログインの有効化

ユーザに関連付けられたヘッドセットを使用したピンレス Extension Mobility ログインには、次の 手順を使用します。

(注) この機能は、12.5(1)SU3 以降でサポートされています。

#### 始める前に

**[**サービスパラメータ設定**]**>**[**ヘッドセット接続後の自動ログインタイマー(秒)**]**フィールドで、 システムがユーザー入力を待機してから拡張モビリティプロファイルに自動的にサインインする までの最大時間を指定します。

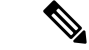

指定された最大期間は、**[PIN**エントリ(ヘッドセットベースのサインイン)**]**フィールドが**[**不要 (**Not Required**)**]** に設定されている場合にのみ有効です。 (注)

手順

**Step 1** [Cisco Unified CM 管理(Cisco Unified CM Administration)] から、以下を選択します。**[**システム (**System**)**]** > **[**サービスパラメータ(**Service Parameters**)**]**。

- **Step 2 [**サーバ(**Server**)**]** フィールドで、Cisco Extension Mobility サービスを実行しているノードを選択 します。
- **Step 3 [サービス (Service)] フィールドで、[Cisco Extension Mobility] を選択します。**
- **Step 4 [PIN** エントリ(ヘッドセットベースのサインイン)**]** フィールドで、次のいずれかを選択して、 ピンレス Extension Mobility ログインを有効または無効にします。
	- **[**必須(**Required**)**]**を選択して、Extension Mobilityログイン用のPINの入力をユーザに求めま す。デフォルトでは、このパラメータ値が選択されています。
	- **[**不要(**Not Required**)**]** を選択すると、1 分以内に Extension Mobility に自動的にサインインし ます。ユーザは、電話UIで PIN の詳細を入力するよう求められません。
		- ユーザが設定された時間内に自動的にサインアウトするか、または有線またはワ イヤレスヘッドセットを使用して手動でログアウトする場合、ユーザは**[**キャンセ ル(**Cancel**)**]**をクリックして、指定された期間内の自動サインインを回避するこ とをお勧めします。 重要

**Step 5** [保存(Save)] をクリックします。

## **Extension Mobility** ヘッドセットログアウトタイマーの設定

自動ログアウトタイムアウトを設定するには、次の手順を使用します。

**[**サービスパラメータ設定(**Service Parameter Configuration**)**]** ウィンドウの [ヘッドセットベー スの Extension Mobility(Headset-based Extension Mobility)] サービスパラメータが **[Extension Mobility**のサインインおよびサインアウトにヘッドセットを許可しない(**Donot AllowHeadsetfor Extension Mobility**)**]** に設定されている場合、自動ログアウトタイマー値の設定は無効です。 (注)

#### 手順

- **Step 1 [Cisco Unified CM 管理 (Cisco Unified CM Administration)] から、以下を選択します。 サービス >** サービスパラメータ.
- **Step 2 [**サーバ(**Server**)**]** フィールドで、Cisco Extension Mobility サービスを実行しているノードを選択 します。
- **Step 3 [サービス (Service)] フィールドで、[Cisco Extension Mobility] を選択します。**
- **Step 4 [**ヘッドセット切断後の自動ログアウトタイマー(**Auto logout timer after Headset Disconnect**)**]** フィールドに、ユーザが自動的にログアウトする前にヘッドセットがデバイスから切断されたと きにシステムがユーザ入力を待機できる最大期間値を入力します。
	- (注) デフォルトでは、この値は 5 分に設定されています。最大値は 15 分に設定できます。

**Step 5** [保存(Save)] をクリックします。

# ヘッドセットサービスのエンドユーザ関連付けタスクフ ロー

エンドユーザは、次のタスクを使用してヘッドセットを関連付け、関連付けられたIDを使用して Extension Mobility を使用してログインできます。

#### 手順

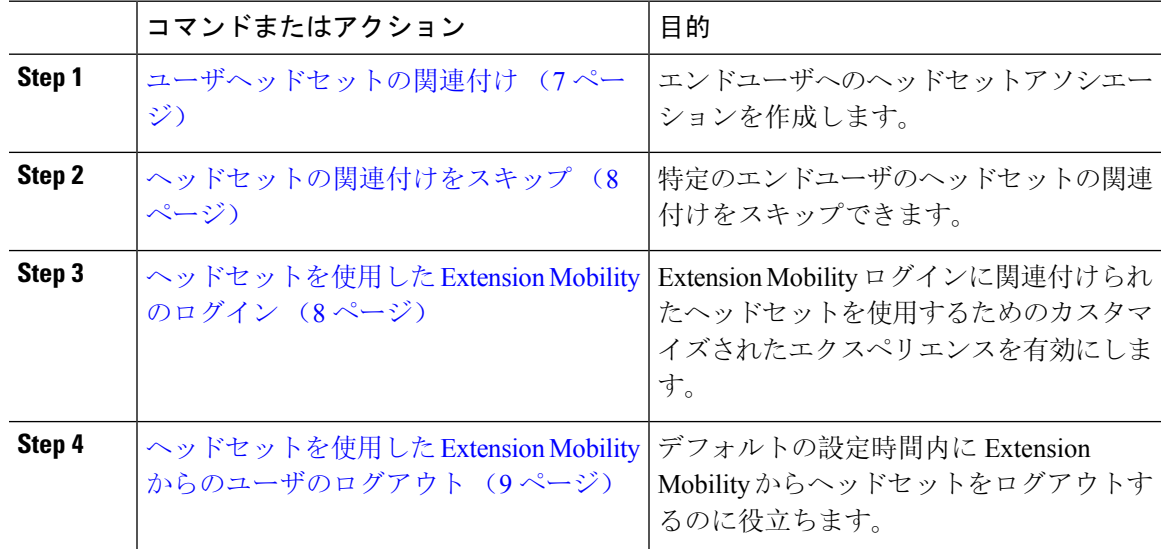

## ユーザヘッドセットの関連付け

この手順を使用して、ヘッドセットとユーザの関連付けします。

#### 手順

**Step 1** ヘッドセットを Cisco IP 電話に接続します。

[IP フォン(IP Phone)] 画面に *[*ヘッドセットをユーザに関連付ける(*Associate*ヘッドセット)*]* ポップアップ画面が表示されます。

デバイスが共有スペースまたは共有エリアにある場合、またはユーザがデバイスに関連付けられ ている場合、ユーザ名は自動的に入力されます。デバイスが匿名の場合、**[**ユーザ**ID**(**User ID**)**]** フィールドは空白で、エンドユーザはユーザクレデンシャルを提供するヘッドセットを関連付け ることができます。

- **Step 2** ユーザー **ID** と **PIN** を入力または変更します。クレデンシャルがわからない場合は、管理者に問 い合わせてください。
- **Step 3** [送信(Submit)] をクリックします。

正常に関連付けられたヘッドセットメッセージがユーザ名とともに表示されます。

無効なクレデンシャル (**ユーザ ID** または PIN) を 3 回以上入力すると、Cisco IP 電話にエラー メッセージが表示されます。

ヘッドセットの関連付けに失敗した場合は、ヘッドセットを切断して接続し、有効なクレデンシャ ルを入力するか、管理者に問い合わせてください。

- **Step 4** (任意) Cisco IP 電話を使用してヘッドセットを手動で関連付けるには、**[**設定(**Settings**)**]** > **[**ア クセサリ(**Accessories**)**]** > **[Cisco** ヘッドセットのセットアップ(**Cisco HeadsetSetup**)**]** > **[**ユーザ の関連付け(**Associate User**)**]** の順に選択します。
	- ヘッドセットが切断されている場合、**[**ユーザの関連付け(**Associate User**)**]** オプショ ンはグレー表示されます。有効にするには、ヘッドセットをデバイスに接続します。 (注)

### ヘッドセットの関連付けをスキップ

この手順を使用して、ヘッドセットとユーザの関連付けをスキップします。

#### 手順

- **Step 1** ヘッドセットを Cisco IP 電話に接続します。
- **Step 2** ヘッドセットをユーザに関連付ける前に、**[**終了(**Exit**)**]** をクリックします。

**Step 3** ヘッドセットを関連付けない場合は、**[**はい(**Yes**)**]** をクリックします。 デバイスへの以降の接続では、ヘッドセットの関連付け画面は表示されません。同じヘッドセッ トが別のデバイスに接続されている場合は、Cisco IP 電話の画面に **[**ユーザとヘッドセットの関連 付け(**AssociateHeadsetto User**)**]**ポップアップ画面が表示され、関連付けプロセスが表示されま す。

## ヘッドセットを使用した **Extension Mobility** のログイン

ユーザが関連付けられているヘッドセットを使用して Extension Mobility でログインするには、次 の手順を使用します。

#### 手順

**Step 1** ヘッドセットを Cisco IP 電話に接続します。

**Step 2** ヘッドセットが関連付けられていない場合は、次の手順を実行します。

- a) ユーザにヘッドセットを関連付けるユーザ **ID** と **PIN** を入力します。
- b) [送信(Submit)] をクリックします。 ログイン画面に成功したメッセージと関連するユーザ ID が表示され、ユーザは Extension Mobility でサインインできます。
- c) **[**サインイン(**Sign In**)**]** をクリックして、Extension Mobility のログインを完了します。
- **Step 3** ヘッドセットがすでにユーザに関連付けられている場合は、次の手順を実行します。
	- a) Extension Mobility でログインするための **PIN** を入力します。
	- b) 必要なユーザプロファイルを選択します。
	- c) [送信(Submit)] をクリックします。
- **Step 4** ユーザがすでにデバイスの Extension Mobility にログインしており、別のユーザが以前に関連付け られたヘッドセットを接続すると、ログアウト画面が表示され、以前にログインしたユーザをロ グアウトできます。
- **Step 5 [**はい(**Yes**)**]** をクリックして、以前のプロファイルからログアウトします。
- **Step 6** Extension Mobility でログインするための **PIN** を入力します。
- **Step 7** [送信(Submit)] をクリックします。
	- デバイスプロファイルが変更されるたびに電話機がリセットされ、ユーザプロファイ ルが元のプロファイルに変更されます。 (注)

# ヘッドセットを使用した **Extension Mobility** からのユーザのログアウト

Extension Mobility 対応デバイスからヘッドセットをサインアウトするには、次の手順を使用しま す。

手順

**Step 1** Cisco IP 電話からヘッドセットを取り外します。

**Step 2 [**サインアウト(**Sign Out**)**]** をクリックします。

電話機がリセットされ、デバイスプロファイルが元のデバイスプロファイルに変更さ れます。 進行中のコール(1対1のコールまたは会議コール)中にヘッドセットを切断すると、 コールは終了せず、コールが終了したときにのみ Extension Mobility のサインアウトが 行われます。 ワイヤレスヘッドセットを手動でログアウトまたは範囲外にした場合、設定した時間 (注)

内に自動的にサインアウトされます。デフォルトでは、設定時間は 5 分です。詳細に ついては、Extension Mobility ヘッドセットログアウトタイマーの設定 (6ページ)セ クションを参照してください。

**Step 3** 現在の Extension Mobility セッションを保持する場合は、**[**キャンセル(**Cancel**)**]** をクリックしま す。デフォルトの設定時間内に再接続して、ユーザプロファイルを保持し、リセットを回避しま す。

翻訳について

このドキュメントは、米国シスコ発行ドキュメントの参考和訳です。リンク情報につきましては 、日本語版掲載時点で、英語版にアップデートがあり、リンク先のページが移動/変更されている 場合がありますことをご了承ください。あくまでも参考和訳となりますので、正式な内容につい ては米国サイトのドキュメントを参照ください。